How to: Layers on MAGIC

- 1. Habitats Sites
	- a) Use `**Designations**` → `**Land-Based Designation`s** → `**Statutory`**; and then go through the list and ticking each relevant box to add Habitats Sites data.

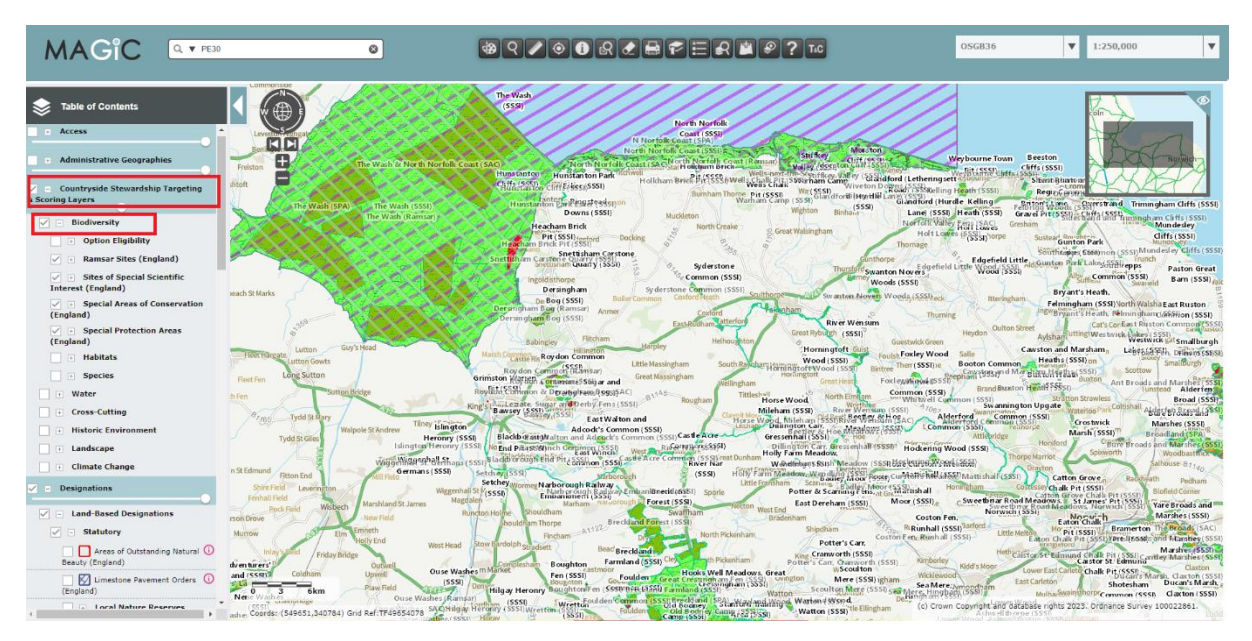

b) Use the **`Countryside Stewardship Targeting & Scoring Layer` → `Biodiversity**` then ticking the appropriate boxes to add Habitats Sites data.

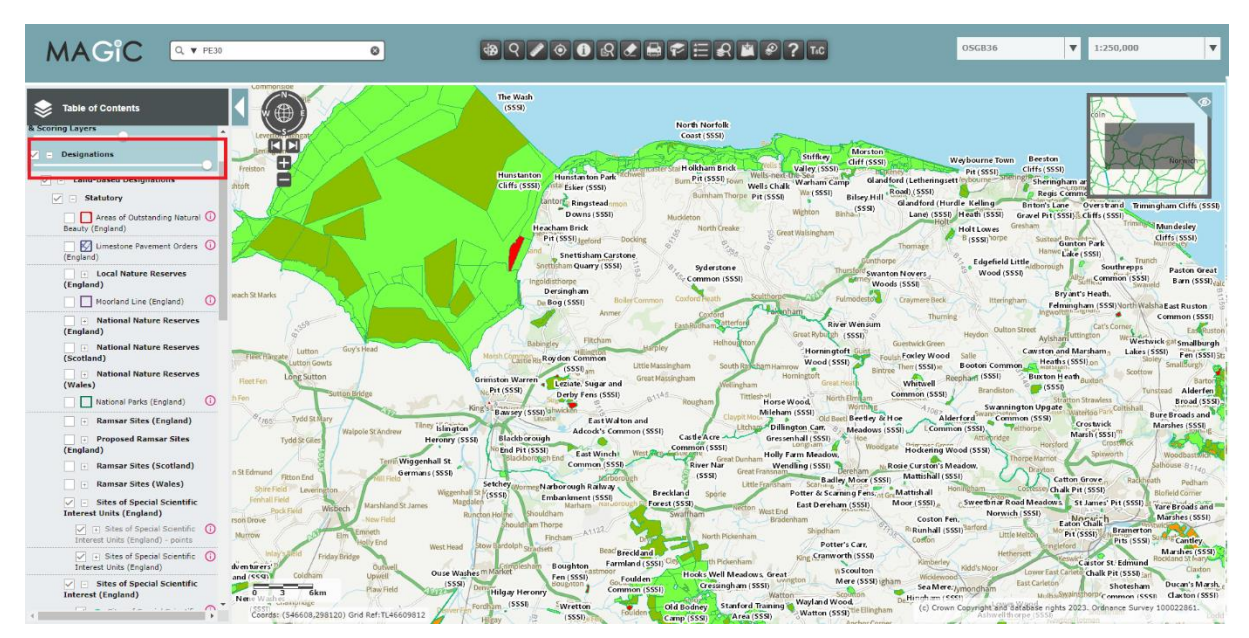

Note that the second route (b) does not contain SSSI Impact Risk Zones, pSPA or pSAC layers (among others).

2. Water catchments for Nutrient Neutrality Use the `**Countryside Stewardship Targeting & Scoring`** layers to find `**Water**`. These layers show the catchment of the River Wesum SAC.

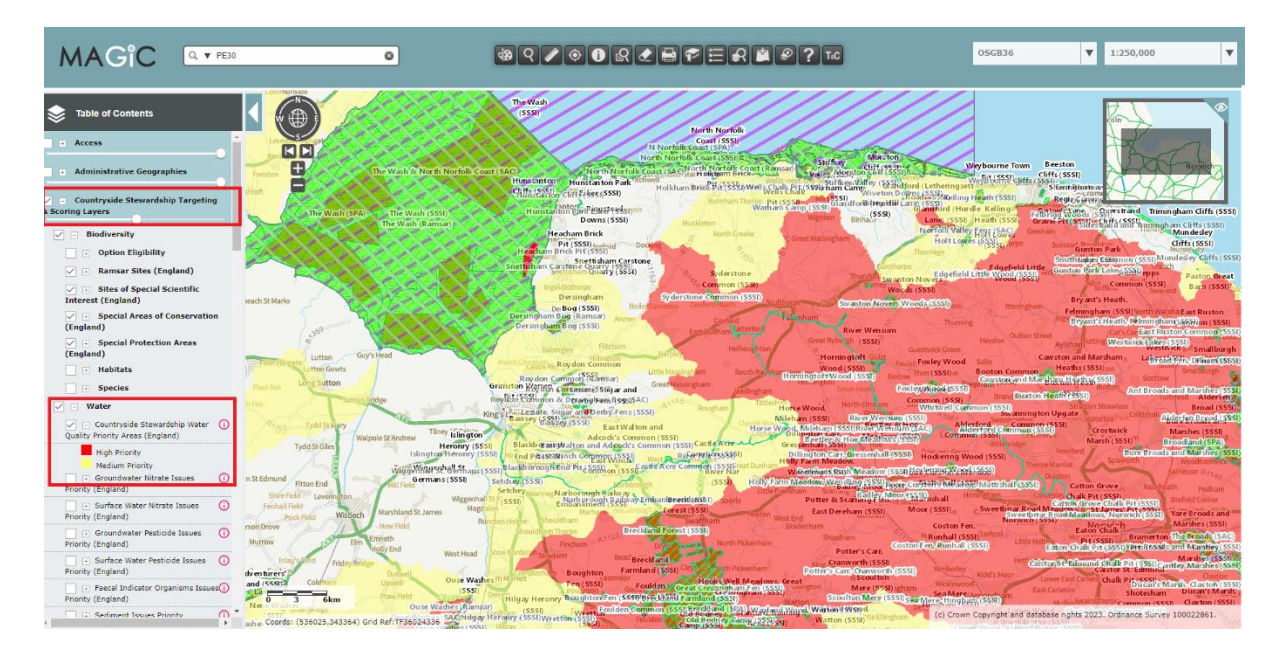

## 3. Habitats and Species

Use the `**Habitats and Species**` layers to find priority habitats information or species information.

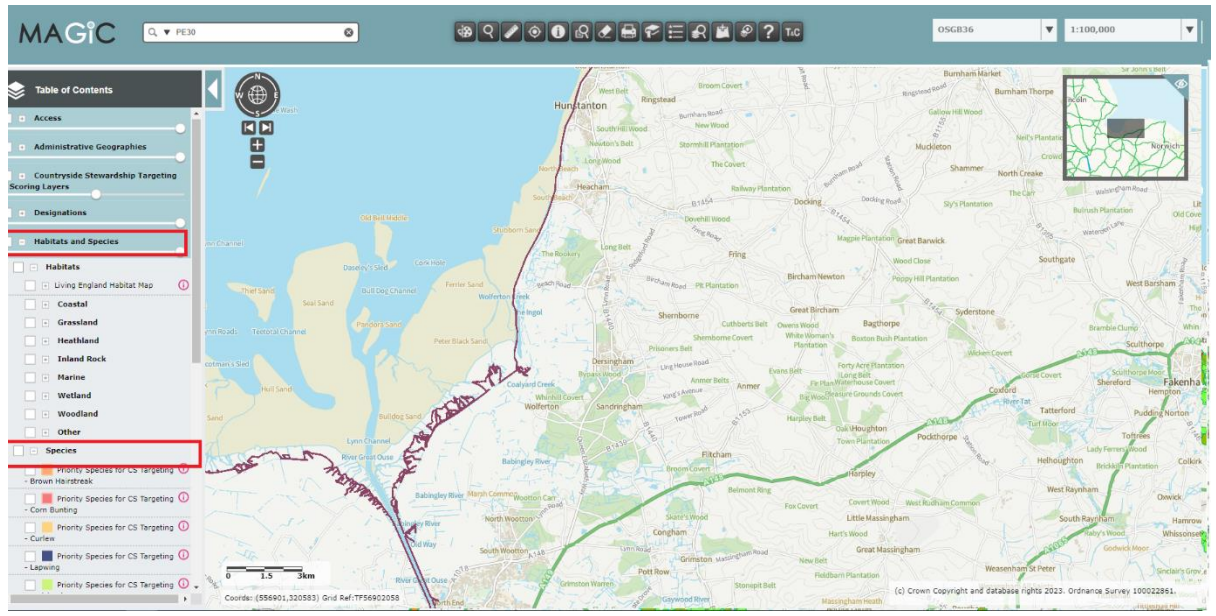

a) Use the `**European Protected Species Licensing**`, `**Great Crested Newt Class Survey Licence Returns (England**)` and ` **Great Crested Newt Pond Surveys 2017 – 2019**` to check the proximity of protected species.

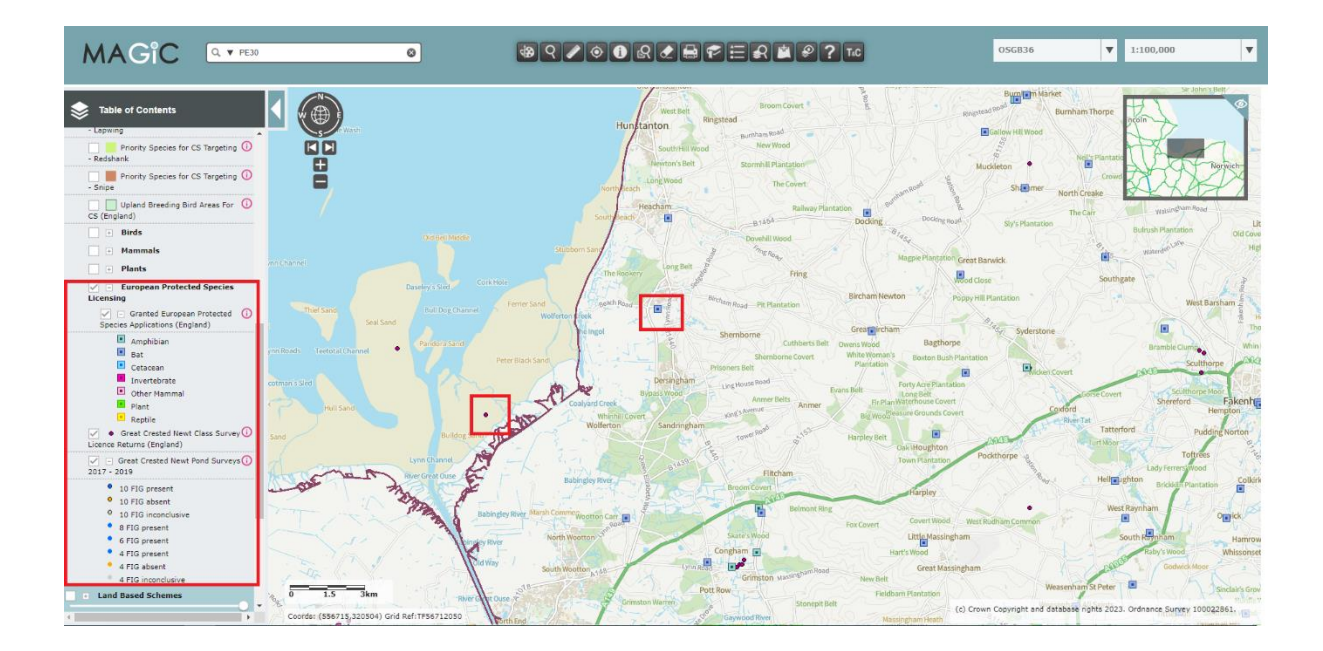